# RESEARCH 1(2)3

## **Starting your Search**

Google indexes information from the ridiculous to the sublime, so a Google search can be a good way to get started.

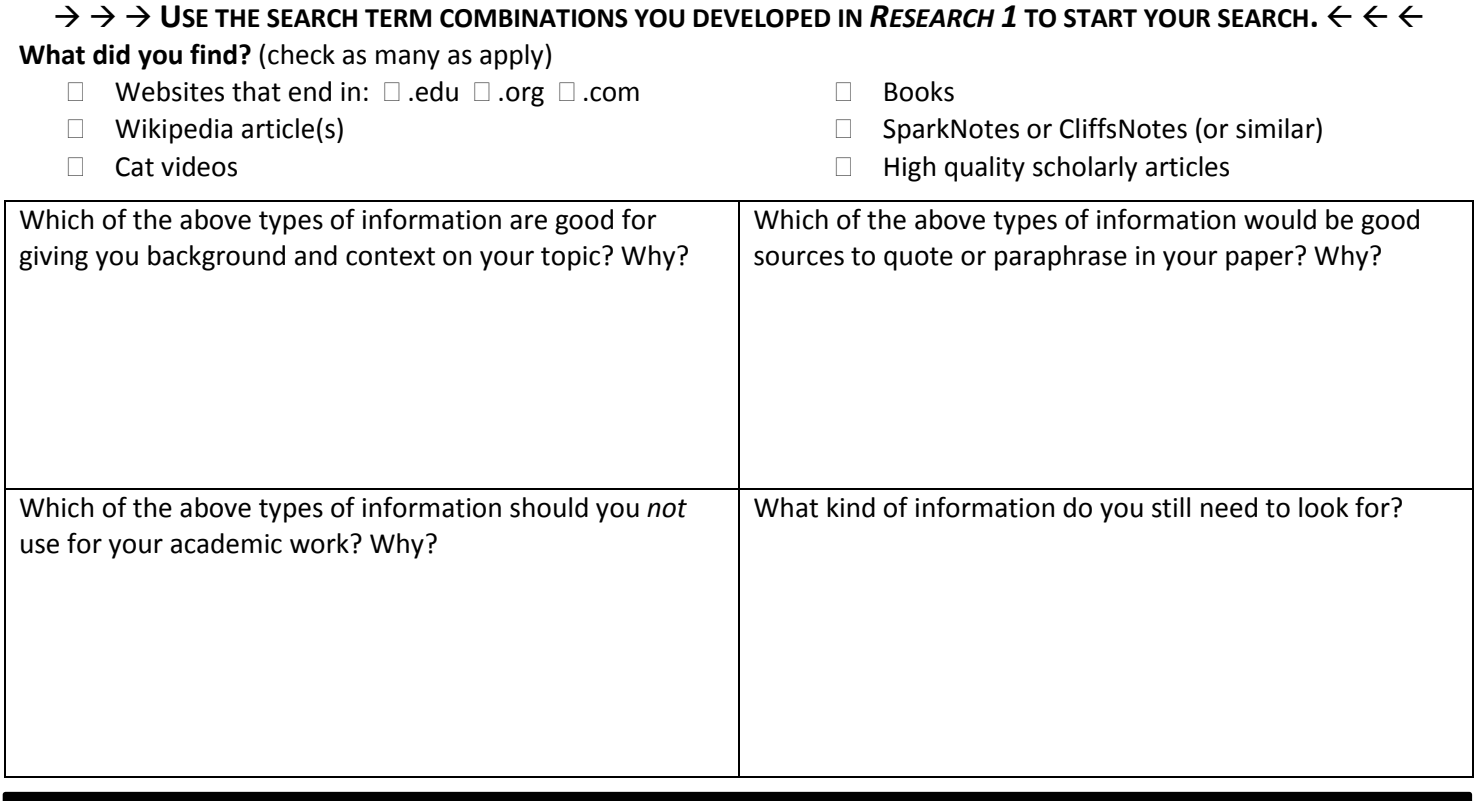

### **Not sure what you're looking for? Consult** *Research 1* **for research prep ideas.**

## **Library Searching**

#### Your library search begins with Search Everything (library.simons-rock.edu)... ONE SEARCH BOX TO RULE THEM ALL.

Through this centralized search box, the library makes many thousands of high quality academic books and articles available to you that are not freely available on the Web. Many of them would not appear in your Google search results.

#### **Make a note of three or four results that seem relevant to your topic:**

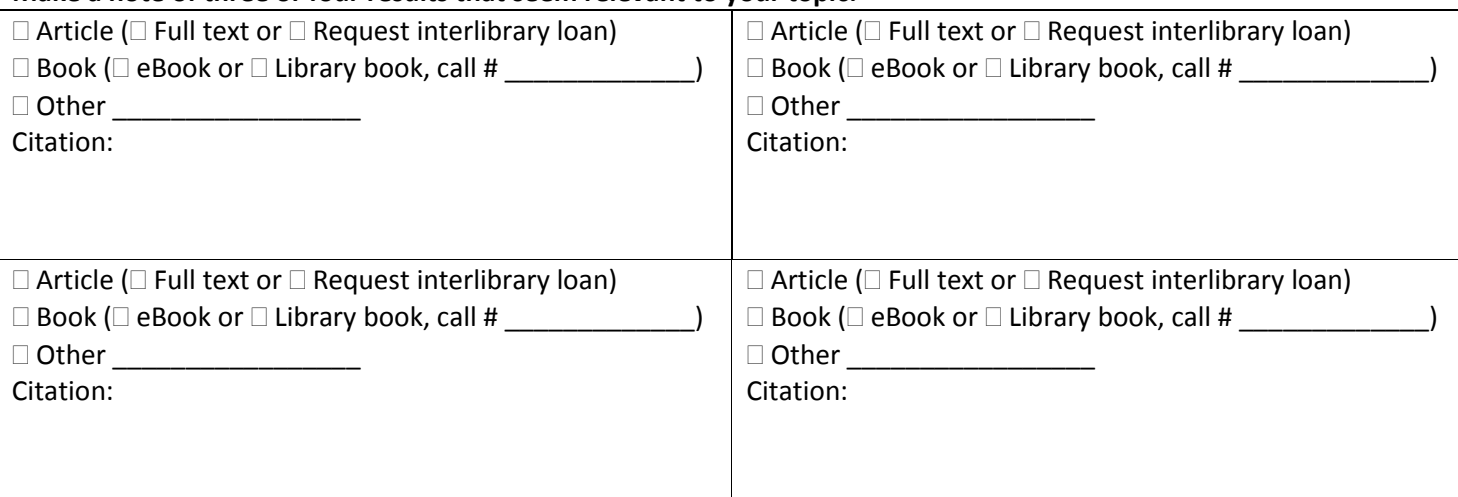

# RESEARCH 1

## **Re-Search**

Most of the time, your initial search (or even your 2<sup>nd</sup> or 3<sup>rd</sup>) doesn't return results that **are entirely on target.** Analyzing the results of any search will give you ideas about how to proceed with subsequent searches. Are your keywords spelled correctly? Have you described the topic well? Is there a pattern to results that are not relevant? Do your results give you ideas about how to describe the topic better? Does your initial search lead you in a new direction that is fruitful or interesting?

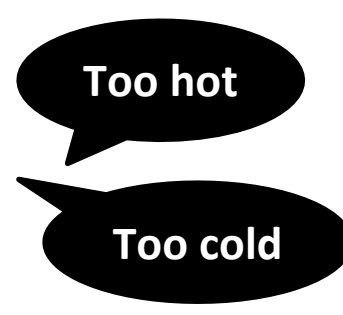

**List three things you learned from your first search that can improve further searches:**

- **1.**
- **2.**
- **3.**

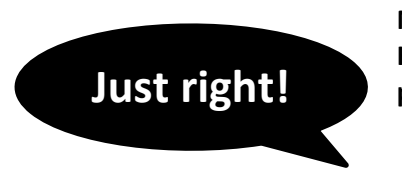

**Now perform another search using what you learned from your initial search(es). How has this new search informed your approach to the topic and/or your search parameters?**

### **Continue clarifying your searches and performing additional searches, evaluating each set of results to focus in on the information you're seeking.**

## **Refining and Limiting Results**

**Many search tools allow you to refine your results in a variety of ways, including by date, subject, format, and more.** One way to know whether you need to apply limiters is to look at the number of results your search returned. If it's a large number of results, you probably should refine the results using the search tool's features. For example:

**Does your topic require up to date information?** Limit your results to items published within the last 10 years, 5 years, or 1 year depending on how current you want the information to be.

**Do you need articles only from peer-reviewed periodicals?** Apply the peer-review limit to show only articles from scholarly journals.

**Your search may be too broad.** Try choosing one or more of the subject facets to get a more specific set of results.

Other limiters that can help you refining your results include source type, publisher, language, geography, collection, and content provider.

**EXPANDING YOUR RESULTS: Sometimes your search result is small or you want to find a more exhaustive list of resources. In Search Everything, the default is to limit results to full text items available online and books in the library's collection. If you want to see more, remove that limit. You can request any item the library doesn't have by submitting an interlibrary loan request via the online form at library.simons-rock.edu.**